## **Dichiarazione di Accessibilità**

ultimo aggiornamento: Gennaio 2024

## Guida alla compilazione

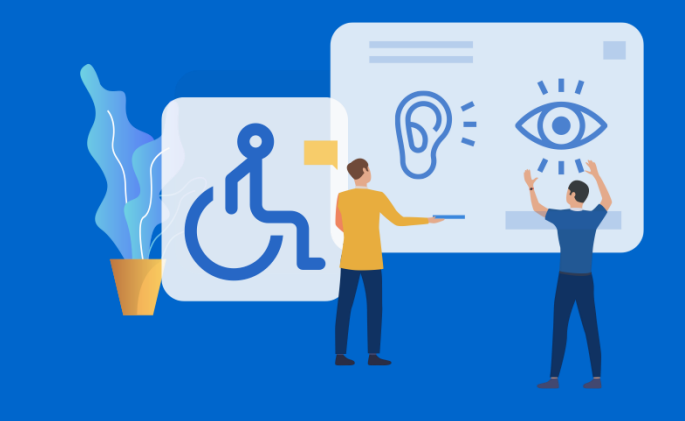

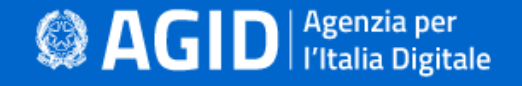

## **Cos'è la Dichiarazione di accessibilità?**

● È lo strumento attraverso il quale le Amministrazioni rendono pubblico lo stato di accessibilità di ogni sito web e applicazione mobile di cui sono titolari

#### **A chi si rivolge?**

● Alle **amministrazioni** destinatarie della **[Legge n.4/2004](https://www.normattiva.it/uri-res/N2Ls?urn:nir:stato:legge:2004-01-09;4!vig=)** (art.3-comma 1)

#### **Chi è il responsabile del processo di pubblicazione?**

**Responsabile della transizione al digitale** (RTD) - art. 17-comma 1, lettera d) del **[Codice dell'Amministrazione Digitale](https://docs.italia.it/italia/piano-triennale-ict/codice-amministrazione-digitale-docs/it/v2018-09-28/_rst/capo1_sezione3_art17.html)**

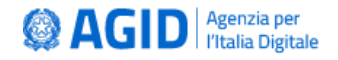

### **Redazione della Dichiarazione di accessibilità**

La Dichiarazione viene redatta e pubblicata utilizzando esclusivamente l'applicazione **[form.agid.gov.it](https://form.agid.gov.it/)**, realizzata da AGID nel rispetto del modello stabilito dalla Direttiva UE 2016/2102.

La PA compila una Dichiarazione di accessibilità per ogni sito web e applicazione mobile di cui è responsabile.

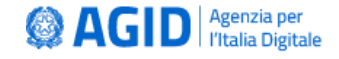

## **Prima di accedere a form.agid.gov.it**

Controllare sul portale dell'**[Indice delle Pubbliche Amministrazioni \(IPA\)](https://indicepa.gov.it/documentale/index.php)** che sia presente, all'interno dell'**Ufficio transizione al digitale** dell'amministrazione:

- il nominativo corretto del RTD
- l'indirizzo email corretto (anche non PEC) del RTD

A questi verrà infatti inviata la **chiave di accesso all'area riservata**. Non solo il RTD può accedere al form, ma anche un **incaricato**.

In questo caso è l'incaricato stesso a dover richiedere la chiave, accedendo con il **proprio SPID**, e inserendo poi la chiave che il RTD riceverà via email. Questo si rende necessario nei casi in cui il RTD risulti, su IPA, il responsabile di più amministrazioni; attualmente infatti **a ogni utente è associato un solo ente.**

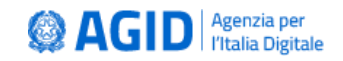

### **Indice delle Pubbliche Amministrazioni (IPA)**

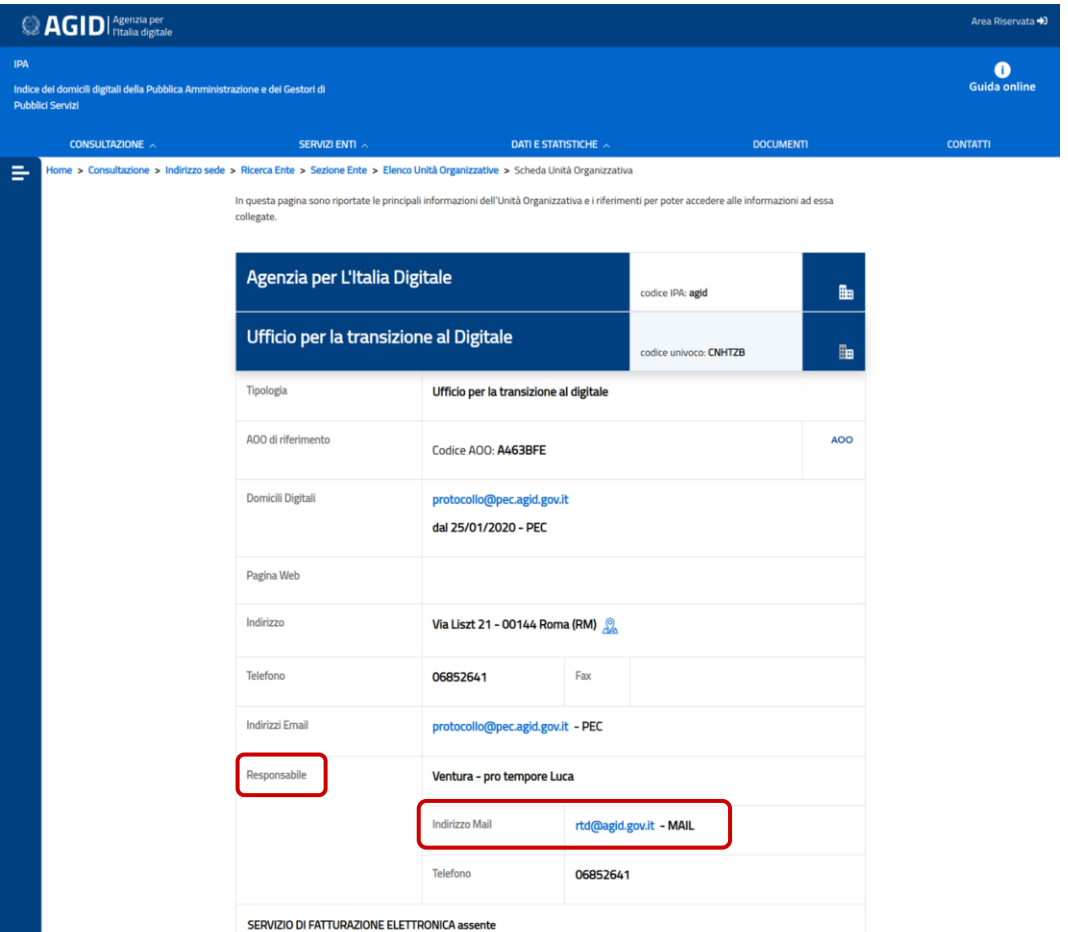

- Verificare che l'**indirizzo email del RTD sia corretto**
- Eventuali **modifiche** apportate alla mail sul portale IPA, **saranno effettive dopo 24 ore**
- Qualora l'email del RTD fosse un indirizzo di Posta Elettronica Certificata, sarà necessario che il **server PEC sia configurato per poter ricevere anche email semplici (non PEC)**

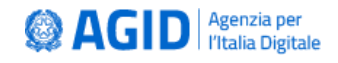

#### **Istituti scolastici**

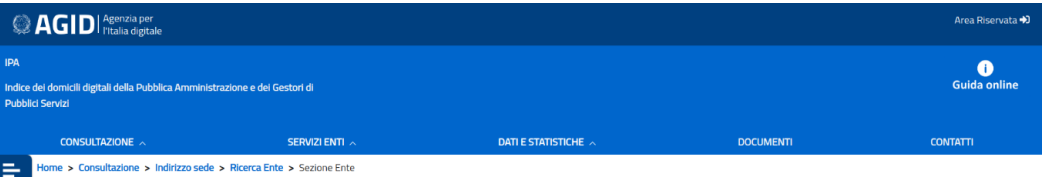

In questa pagina sono riportate le principali informazioni dell'Ente e i riferimenti per poter accedere alle informazioni relative alla sua struttura.

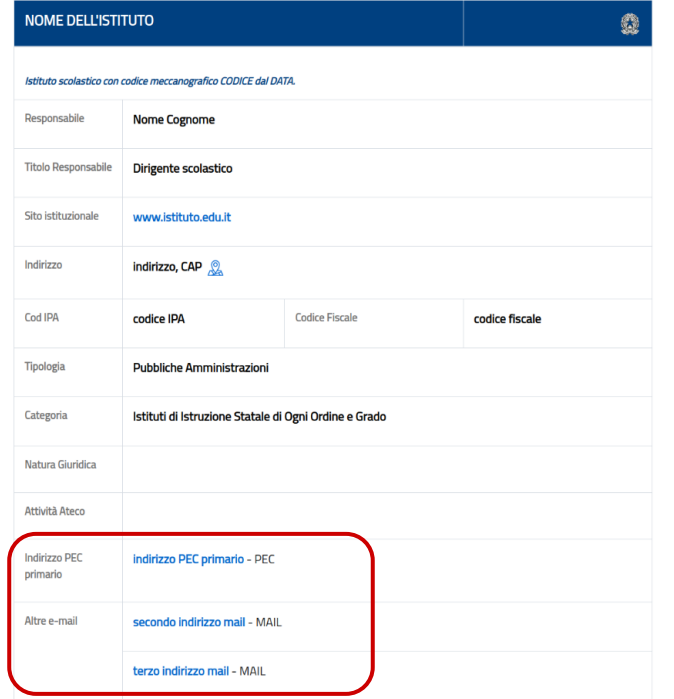

I **Dirigenti Scolastici** sono abilitati a compilare direttamente la dichiarazione di accessibilità.

In questo caso la mail del responsabile sarà, se disponibile, la prima email non PEC indicata nella sezione **"Altre e-mail"**, in caso contrario la mail in "**Indirizzo PEC primario"**. E' importante quindi verificare la correttezza di tutte le email presenti su IPA.

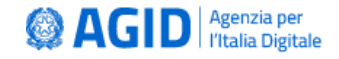

### **Cosa serve per compilare la dichiarazione di accessibilità? (1/2)**

**Per la Sezione 1 della Dichiarazione**:

- **Verifica tecnica** del sito web o dell'applicazione mobile
- **Modello di autovalutazione** allegato 2 delle **[Linee Guida AGID](https://www.agid.gov.it/it/design-servizi/accessibilita)** (se utilizzato)
- aver predisposto un **meccanismo di feedback**

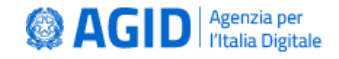

## **Cosa serve per compilare la dichiarazione di accessibilità? (2/2)**

**Per la Sezione 2 della Dichiarazione**:

- **Data di pubblicazione** del sito web o dell'applicazione mobile
- Sapere se è stato effettuato un **Test di Usabilità**
- Conoscere, se utilizzati, il tipo di **Content Management System** per i siti web, o il **framework** utilizzato per lo sviluppo delle APP mobili
- Numero di **dipendenti** con disabilità
- Numero di **postazione di lavoro** per dipendenti con disabilità
- La **percentuale di spesa** prevista nel piano di bilancio di previsione in materia di accessibilità (dato facoltativo)
- Se è previsto ed è stato nominato il **Responsabile dei processi di inserimento delle persone con disabilità**

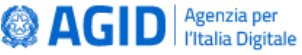

## **Pagine da esaminare**

- 1) Home page
- 2) Pagina di accesso
- 3) Mappa del sito
- 4) Pagina dei contatti
- 5) Pagina della guida on-line e le pagine contenenti le informazioni legali
- 6) Almeno una pagina pertinente per ciascuna tipologia di servizio offerto dal sito web o dall'applicazione mobile e per qualsiasi altro utilizzo principale previsto, compresa la funzionalità di ricerca;
- Pagina contenente il meccanismo di feedback
- 8) Esempi di pagine dall'apparenza sostanzialmente distinta o che presentano una tipologia di contenuti diversa
- 9) Almeno un documento pertinente scaricabile, dove applicabile, per ciascun tipo di servizio offerto dal sito web o dall'applicazione mobile e per qualsiasi altro utilizzo principale previsto 10)Un numero di pagine selezionate a caso pari ad almeno il 10 % del campione definito ai precedenti punti (1-9)

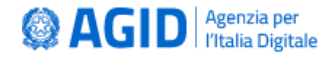

#### **Valutazione della conformità**

Per la valutazione della conformità del sito web o dell'applicazione mobile è possibile procedere secondo due modalità:

- **Autovalutazione** effettuata direttamente dalla PA
- **Valutazione effettuata da terzi**

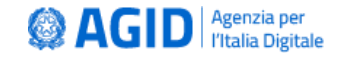

**La compilazione della dichiarazione tramite form online**

#### **La compilazione della dichiarazione tramite form online**

### **Accedere a form.agid.gov.it**

Dichiarazione di accessibilità

**Media policy** 

Note legali

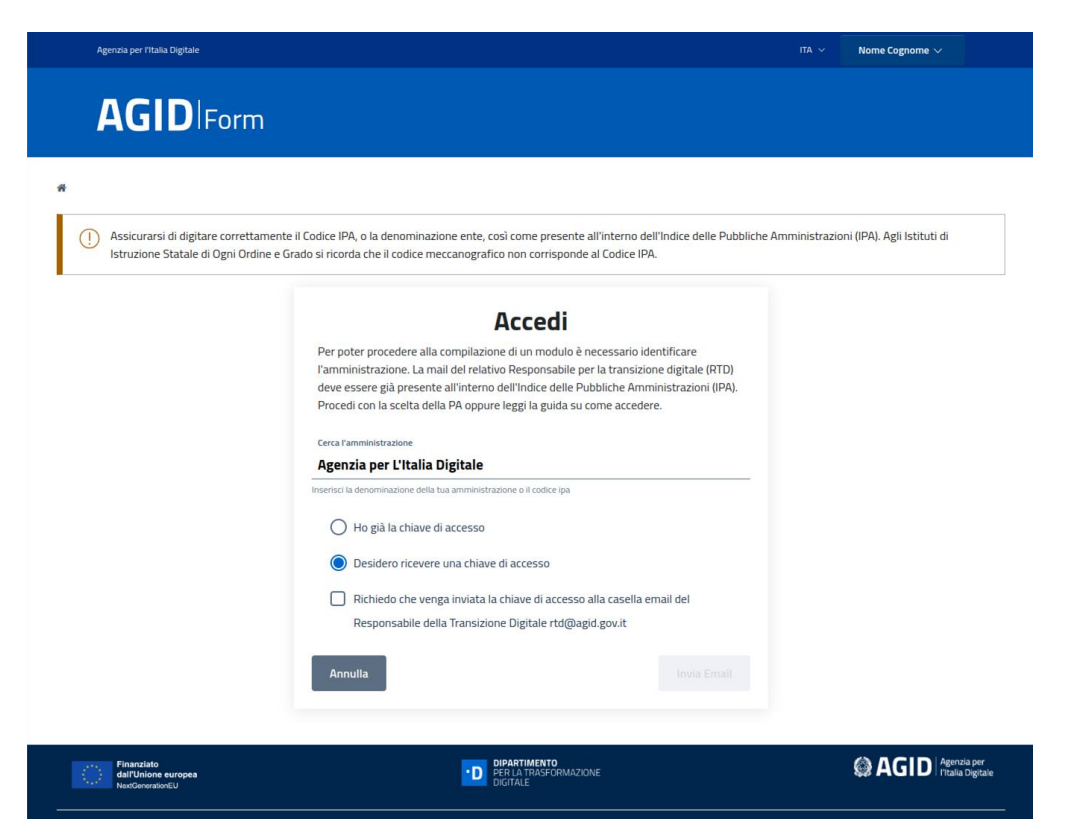

**Privacy policy** 

- Accedere tramite **SPID**
- Cercare la propria **Amministrazione**
- Richiedere la **chiave di accesso** o inserire quella già ricevuta (in caso di accessi successivi).
	- La chiave di accesso è valida per 30 giorni.

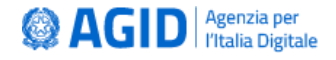

#### **Aprire la Dichiarazione di accessibilità**

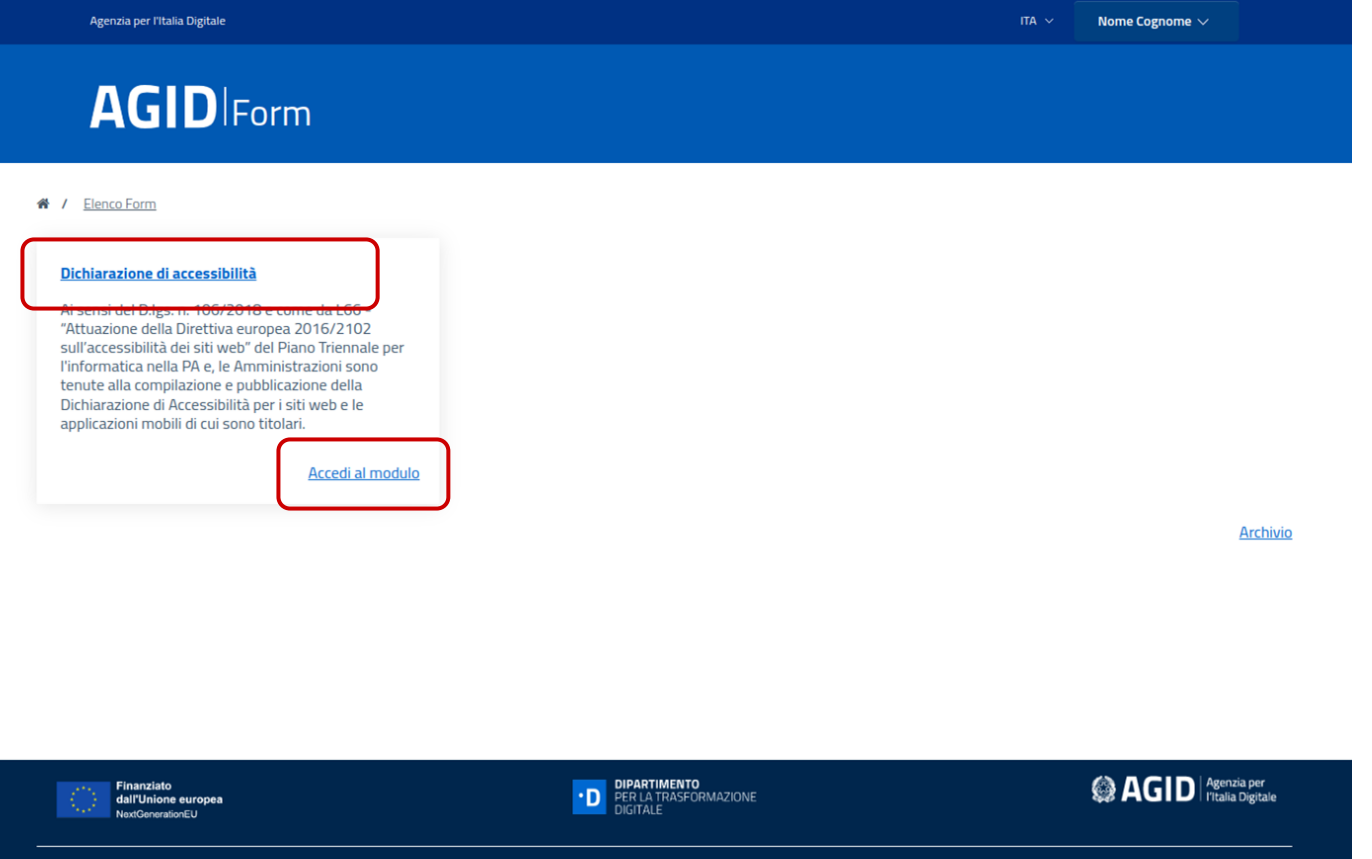

Scegliere la voce **"Accedi al modulo"** per compilare direttamente la nuova dichiarazione. Per maggiori informazioni, per visualizzare tutte le compilazioni e le FAQ premere sul titolo **"Dichiarazione di accessibilità"**.

**@AGID** 

Agenzia per<br>l'Italia Digitale

Dichiarazione di accessibilità

**Note legali Media policy** 

**Privacy policy** 

### **Gestione compilazioni**

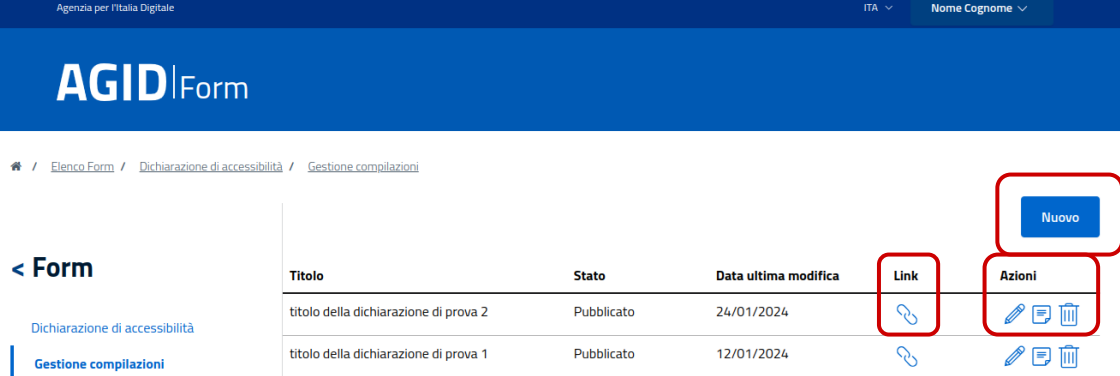

Fag

« Torna alla home

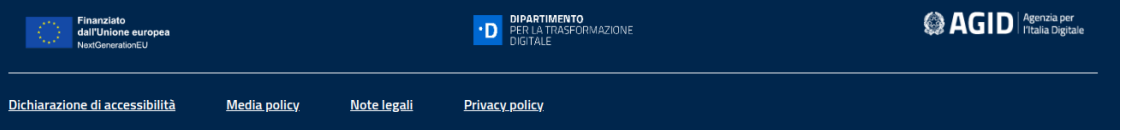

In questa pagina è possibile **creare** una nuova dichiarazione ("Nuovo"), oppure **modificare** (icona matita), **visualizzare** (icona foglio) od **eliminare** (icona cestino) una esistente premendo sull'icona corrispondente nella colonna Azioni.

Premendo invece l'icona in "Link"

si verrà reindirizzati al **link della** 

**pubblicazione**, da esporre sul sito.

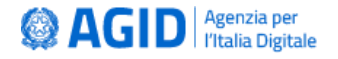

#### **Gestione delle Dichiarazioni - in generale**

L'applicazione **[form.agid.gov.it](https://form.agid.gov.it/)** consente di gestire più Dichiarazioni, una per ogni sito web o applicazione mobile di cui la PA è responsabile.

È possibile salvare una bozza solo dopo aver compilato tutti i campi obbligatori. Non è obbligatorio procedere subito alla pubblicazione in quanto è possibile accedere successivamente per visualizzare la compilazione, modificarla e pubblicarla, oppure per aggiornare una dichiarazione già presente.

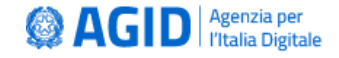

#### **Compilazione della prima Dichiarazione di accessibilità**

Creando una nuova dichiarazione, il form si presenterà in questo modo:

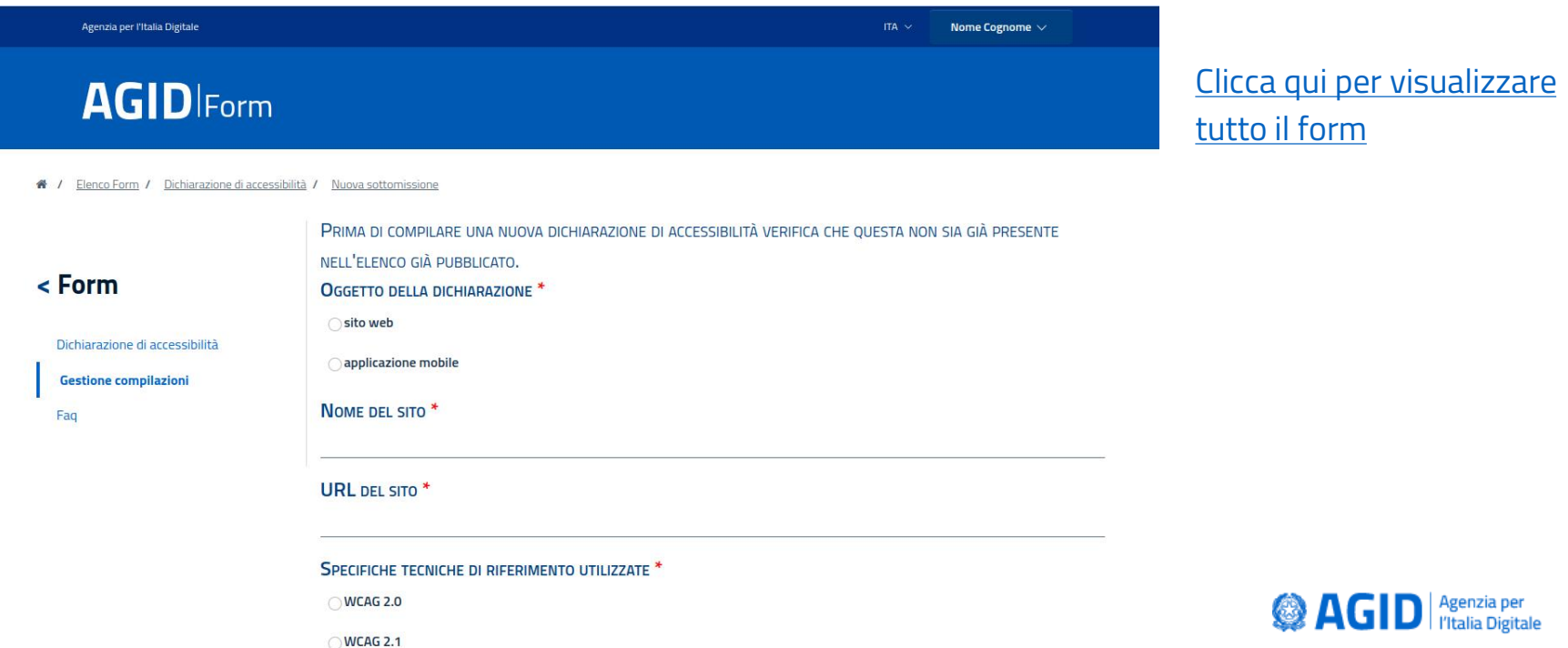

### **Aggiornamento della Dichiarazione di accessibilità**

In caso di aggiornamento, il form si presenterà con tutti i campi precompilati.

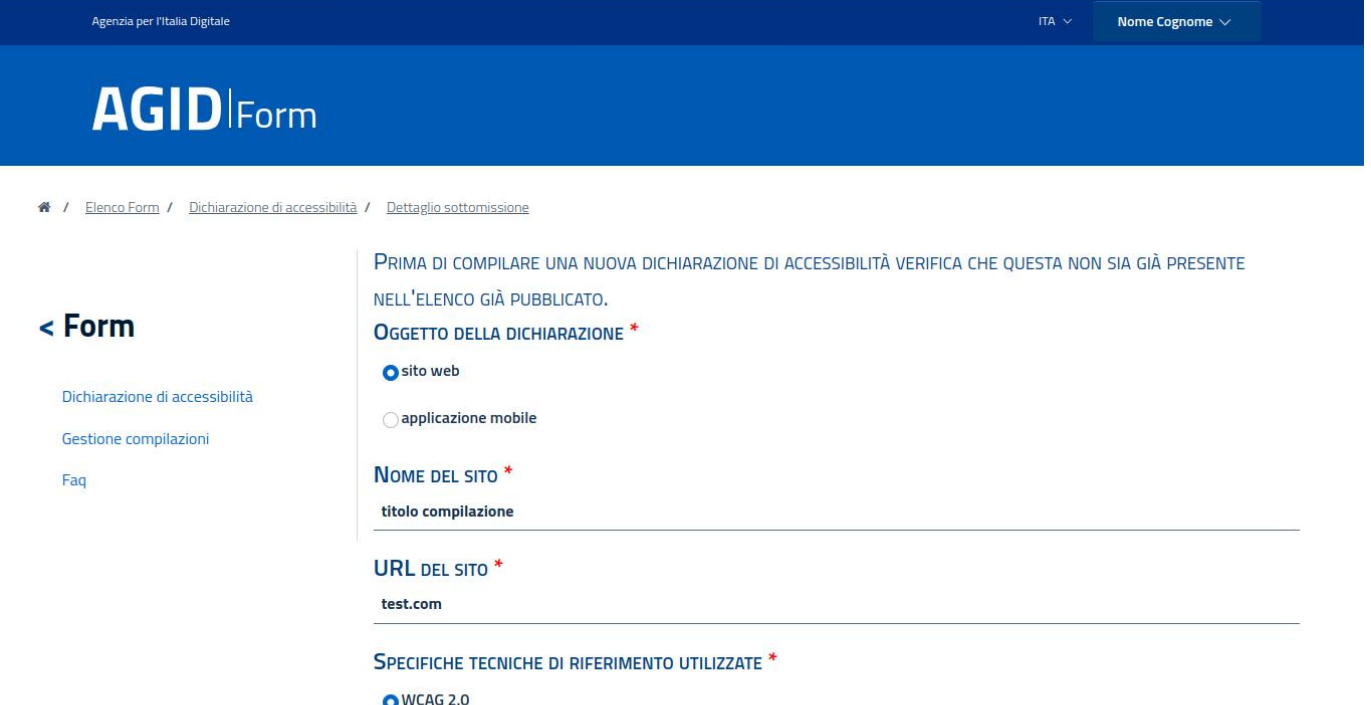

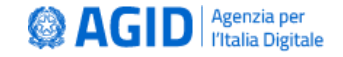

WCAG 2.1

## **Form della Dichiarazione di accessibilità (1/10)**

Lo **Stato di conformità** può essere rilevato mediante l'utilizzo dell'**allegato 2 -**

**Modello di autovalutazione**, messo a disposizione da AGID.

#### **SEZIONE 1**

CONTENUTI IN OTTEMPERANZA ALLA DECISIONE DI ESECUZIONE UE 2018/1523.

STATO DI CONFORMITÀ \*

conforme

parzialmente conforme

non conforme

#### **CONTENUTI NON ACCESSIBILI**

inosservanza della legge 4/2004 \*

onere sproporzionato'

il contenuto non rientra nell'ambito della legislazione applicabile \*

#### **ALTERNATIVE ACCESSIBILI**

In caso di stato **Parzialmente** 

**conforme** o **Non conforme**, è

necessario elencare i **contenuti** 

**non accessibili** riscontrati

(massimo 2000 caratteri).

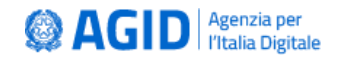

### **Form della Dichiarazione di accessibilità (2/10)**

#### **Stato di conformità - Allegato 2 modello di autovalutazione**

Il modello consente di rilevare i problemi di accessibilità, sulla base delle specifiche tecniche di riferimento **[WCAG 2.1](https://www.w3.org/Translations/WCAG21-it/)**

La conformità di un singolo criterio WCAG, si basa sul campione di pagine esaminate. **Il requisito è soddisfatto se il criterio è rispettato in tutte le pagine analizzate**. Solo se **tutti i criteri applicabili sono soddisfatti**, per il sito web o app mobile, si potrà dichiarare lo stato **conforme**.

Per approfondimenti consultare le **[FAQ](https://www.agid.gov.it/it/domande-frequenti/accessibilit%C3%A0)**

#### Requisiti minimi per contenuti livello A e AA (obbligatori)

Nota: per i documenti inseriti all'interno delle pagine Web (inclusi i documenti e moduli scaricabili) si faccia riferimento ai punti di controllo presenti nella tabella "Documenti non Web".

#### □ I criteri di questa sezione non applicabili

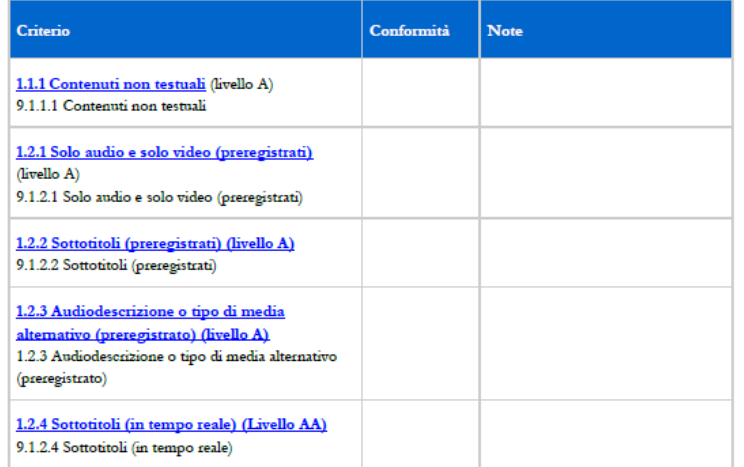

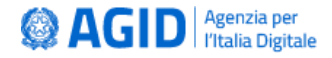

### **Form della Dichiarazione di accessibilità (3/10)**

**Contenuti non accessibili per Onere sproporzionato e casi di deroga**

Per "**Onere Sproporzionato**" si intende una deroga alle prescrizioni fissate dalla legge in materia di accessibilità, che deve fondarsi esclusivamente su motivazioni legittime, adeguatamente giustificate e deve valere un'applicazione rigorosa.

L'art. 3-ter, comma 2, Legge 4/2004, individua quattro casistiche:

- onere organizzativo eccessivo
- onere finanziario eccessivo
- rischio di pregiudicare la capacità di adempiere allo scopo prefissato
- rischio di pregiudicare la capacità di pubblicare le informazioni necessarie o pertinenti per i propri compiti e servizi

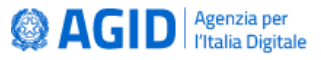

### **Form della Dichiarazione di accessibilità (4/10)**

#### **SEZIONE 1**

CONTENUTI IN OTTEMPERANZA ALLA DECISIONE DI ESECUZIONE UE 2018/1523.

STATO DI CONFORMITÀ \*

conforme

parzialmente conforme

non conforme

#### **CONTENUTI NON ACCESSIBILI**

inosservanza della legge 4/2004\*

onere sproporzionato \*

il contenuto non rientra nell'ambito della legislazione applicabile \*

#### **ALTERNATIVE ACCESSIBILI**

#### Indicare le **alternative accessibili**

agli eventuali contenuti dichiarati

non accessibili

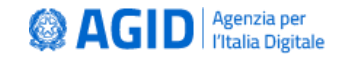

## **Form della Dichiarazione di accessibilità (5/10)**

REDAZIONE DELLA DICHIARAZIONE DI ACCESSIBILITÀ SELEZIONARE IL METODO UTILIZZATO PER REDIGERE LA DICHIARAZIONE DI ACCESSIBILITÀ

autovalutazione effettuata direttamente dal soggetto erogatore

valutazione effettuata da terzi

L'ANALISI È STATA EFFETTUATA UTILIZZANDO IL MODELLO DI AUTOVALUTAZIONE AGID ? \*

 $\bigcirc$  Si

 $\bigcirc$  No

- Specificare il **metodo di valutazione** utilizzato
- Indicare se, per le rilevazioni tecniche di accessibilità, è stato utilizzato l'**allegato 2 - Modello di autovalutazione** AGID

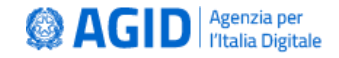

### **Form della Dichiarazione di accessibilità (6/10)**

Indicare il **Meccanismo di feedback**, lo strumento digitale che può essere la pagina dei contatti o un form online, messo a disposizione dalla PA sui propri siti e app mobili, per consentire agli utenti di segnalare casi di inaccessibilità.

#### **FEEDBACK E RECAPITI**

Indicare come notificare al soggetto erogatore i casi di mancata conformità ai requisiti di accessibilità, o come richiedere informazioni e contenuti che siano stati esclusi dall'ambito di applicazione della direttiva

#### MECCANISMO DI FEEDBACK \*

LINK AL MECCANISMO DI FEEDBACK<sup>3</sup>

EMAIL DELLA PERSONA RESPONSABILE DELL'ACCESSIBILITÀ (RTD) \*

rtd@agid.gov.it

Qualora, **entro 30 giorni** dalla segnalazione, la PA non risponda o fornisca una risposta insoddisfacente, l'utente può ricorrere alla **Procedura di attuazione (Difensore Civico per il Digitale)** 

La email **RTD** viene recuperata automaticamente dal portale IPA

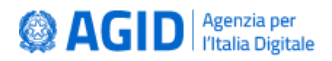

### **Form della Dichiarazione di accessibilità (7/10)**

Per la Dichiarazione relativa ad un **sito web**:

- Riportare la **Data di pubblicazione** del sito
- Dichiarare se sono stati effettuati i **test di usabilità**
- Indicare il **Content Management System (CMS)**, se utilizzato

#### **SEZIONE 2**

INFORMAZIONI RICHIESTE DA AGID INFORMAZIONI SIII SITO / APP DATA DELLA PUBBLICAZIONE DEL SITO O APPLICAZIONE MOBILE<sup>\*</sup>

SONO STATI EFFETTUATI TEST DI USABILITÀ? \*  $\bigcirc$  Si

 $\bigcap$  No

#### **CONTENT MANAGEMENT SYSTEM (CMS) UTILIZZATO \***

Seleziona un elemento

鯩

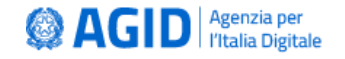

#### **Form della Dichiarazione di accessibilità (8/10)**

Per la Dichiarazione relativa ad un **APP mobile**:

- Riportare la **Data di pubblicazione** dell'APP mobile
- Dichiarare se sono stati effettuati i **test di usabilità**
- Indicare il **Framework**, se utilizzato **SEZIONE 2**

INFORMAZIONI RICHIESTE DA AGID INFORMAZIONI SUL SITO / APP DATA DELLA PUBBLICAZIONE DEL SITO O APPLICAZIONE MOBILE<sup>\*</sup>

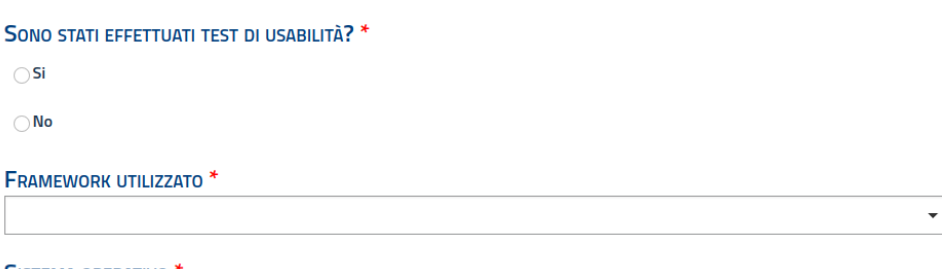

鱛

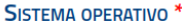

∩Android

### **Form della Dichiarazione di accessibilità (9/10)**

Per recuperare le **Informazioni sulla struttura**, si consiglia di contattare il proprio Ufficio del Personale:

- Numero di dipendenti con disabilità
- Numero di postazioni di lavoro per dipendenti con disabilità
- Percentuale di spesa prevista per l'accessibilità (dato facoltativo)

INFORMAZIONI SULLA STRUTTURA NUMERO DI DIPENDENTI CON DISABILITÀ PRESENTI NELL'AMMINISTRAZIONE<sup>\*</sup>

NUMERO DI POSTAZIONI DI LAVORO PER DIPENDENTI CON DISABILITÀ \*

LA PERCENTUALE DI SPESA PREVISTA NEL PIANO DI BILANCIO DI PREVISIONE IN MATERIA DI ACCESSIBILITÀ

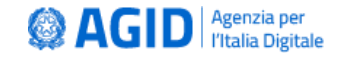

### **Form della Dichiarazione di accessibilità (10/10)**

#### IL RESPONSABILE DEI PROCESSI DI INSERIMENTO E PREVISTO NELLA STRUTTURA<sup>\*</sup>

 $\bigcirc$  Si

 $\bigcirc$  No

#### È STATO NOMINATO DAL SOGGETTO EROGATORE \*

 $\bigcirc$  Si

 $\bigcirc$  No

#### Il **Responsabile dei Processi di Integrazione** è la

figura che ha in carico i processi di inserimento delle persone con disabilità nelle pubbliche

amministrazioni con più di 200 dipendenti.

In questa sezione deve essere indicato se nella struttura è prevista tale figura e, in tal caso, se è stato nominato dall'amministrazione.

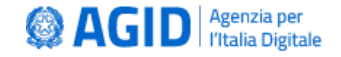

## **Salva, Pubblica ed Esponi online la prima Dichiarazione**

Con la **pubblicazione** della prima Dichiarazione su **[form.agid.gov.it](https://form.agid.gov.it/)**, una schermata mostra il link alla Dichiarazione di accessibilità, che automaticamente viene inviato

all'indirizzo email del RTD. In caso di **aggiornamento** verrà inviato un **nuovo link**.

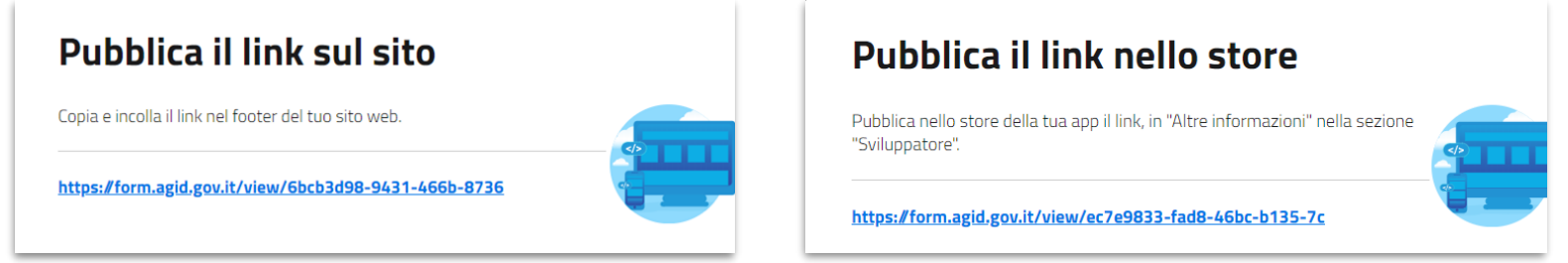

La PA **espone** tale **LINK** alla voce "**Dichiarazione di accessibilità**", nel FOOTER per i SITI WEB e nell'apposita sezione dello STORE relativamente alle APP mobili. L'**esposizione online** della Dichiarazione è verificata da AGID attraverso un sistema automatico, che **conclude e valida il processo di pubblicazione**. **®AGID Recizia per**<br>**l'Italia Digitale** 

## **Procedura di attuazione (Difensore Civico per il Digitale)**

All'interno di ogni Dichiarazione di accessibilità pubblicata, l'applicazione **[form.agid.gov.it](https://form.agid.gov.it/)** inserisce automaticamente la sezione di riferimento alla **Procedura di attuazione**, che consente a chiunque inoltrare un reclamo al **Difensore civico per il digitale**, esclusivamente a seguito di risposta insoddisfacente o mancata risposta al feedback notificato alla PA. **PROCEDURA DI ATTUAZIONE** Procedura di attuazione ai sensi dell'art. 3-guinguies, comma 3, L. 9 gennaio 2004, n. 4 s.m.i..

L'utente può inviare la segnalazione al Difensore civico per il digitale, istituito ai sensi dell'art. 17 comma 1-quater CAD, esclusivamente a seguito di risposta insoddisfacente o mancata risposta al feedback notificato al soggetto erogatore.

#### SEGNALAZIONE AL DIFENSORE CIVICO PER IL DIGITALE

Segnalazione al difensore civico per il digitale

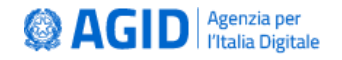

### **Periodo di validità della Dichiarazione**

La Dichiarazione di accessibilità ricopre un periodo di validità che va dal 24 settembre al 23 settembre dell'anno successivo.

**Entro il 23 settembre di ogni anno la PA aggiorna le proprie dichiarazioni di accessibilità**.

Si ricorda che **la mancata pubblicazione della dichiarazione** di accessibilità determina un **inadempimento normativo**, con la responsabilità prevista dall'art. 9 della Legge n. 4/2004.

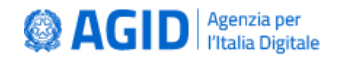

# **Grazie per l'attenzione.**

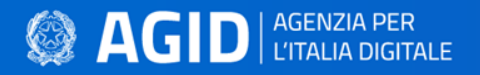

[form.agid.gov.it](https://form.agid.gov.it/)

[agid.gov.it/accessibilita](https://www.agid.gov.it/it/design-servizi/accessibilita/)